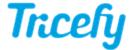

## **Accessing Reports**

Last Modified on 2021-11-15 13:58

## **Accessing Reports**

Once you've created a report, you can access it again by selecting the report icon on the side info panel of the examination (on your Study List) and selecting the report. Reports will open in the Tricefy Viewer.

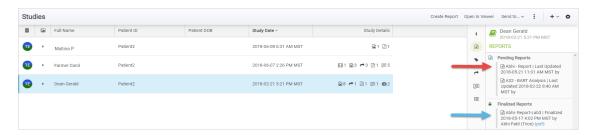

Selecting a Pending Report will open the report in editing mode. This means you can still add and correct data.

Selecting a Finalized Report will open the report as a PDF document.

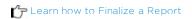